## **Oracle® Content Services**

Application Developer's Guide 10*g* Release 1 (10.1.1) **B14494-01**

September 2005

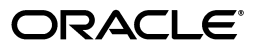

Oracle Content Services Application Developer's Guide, 10*g* Release 1 (10.1.1)

B14494-01

Copyright © 1988, 2005, Oracle. All rights reserved.

Primary Author: Nick Taylor

Contributing Author: Raymond Gallardo

Contributor: Marla Azriel, Simon Azriel, Vasant Kumar, Beth Morgan, Luis Saenz, Matt Shannon, Kenneth Turnbull

The Programs (which include both the software and documentation) contain proprietary information; they are provided under a license agreement containing restrictions on use and disclosure and are also protected by copyright, patent, and other intellectual and industrial property laws. Reverse engineering, disassembly, or decompilation of the Programs, except to the extent required to obtain interoperability with other independently created software or as specified by law, is prohibited.

The information contained in this document is subject to change without notice. If you find any problems in the documentation, please report them to us in writing. This document is not warranted to be error-free. Except as may be expressly permitted in your license agreement for these Programs, no part of these Programs may be reproduced or transmitted in any form or by any means, electronic or mechanical, for any purpose.

If the Programs are delivered to the United States Government or anyone licensing or using the Programs on behalf of the United States Government, the following notice is applicable:

U.S. GOVERNMENT RIGHTS Programs, software, databases, and related documentation and technical data delivered to U.S. Government customers are "commercial computer software" or "commercial technical data" pursuant to the applicable Federal Acquisition Regulation and agency-specific supplemental regulations. As such, use, duplication, disclosure, modification, and adaptation of the Programs, including documentation and technical data, shall be subject to the licensing restrictions set forth in the applicable Oracle license agreement, and, to the extent applicable, the additional rights set forth in FAR 52.227-19, Commercial Computer Software—Restricted Rights (June 1987). Oracle Corporation, 500 Oracle Parkway, Redwood City, CA 94065

The Programs are not intended for use in any nuclear, aviation, mass transit, medical, or other inherently dangerous applications. It shall be the licensee's responsibility to take all appropriate fail-safe, backup, redundancy and other measures to ensure the safe use of such applications if the Programs are used for such purposes, and we disclaim liability for any damages caused by such use of the Programs.

Oracle, JD Edwards, PeopleSoft, and Retek are registered trademarks of Oracle Corporation and/or its affiliates. Other names may be trademarks of their respective owners.

The Programs may provide links to Web sites and access to content, products, and services from third parties. Oracle is not responsible for the availability of, or any content provided on, third-party Web sites. You bear all risks associated with the use of such content. If you choose to purchase any products or services from a third party, the relationship is directly between you and the third party. Oracle is not responsible for: (a) the quality of third-party products or services; or (b) fulfilling any of the terms of the agreement with the third party, including delivery of products or services and warranty obligations related to purchased products or services. Oracle is not responsible for any loss or damage of any sort that you may incur from dealing with any third party.

# **Contents**

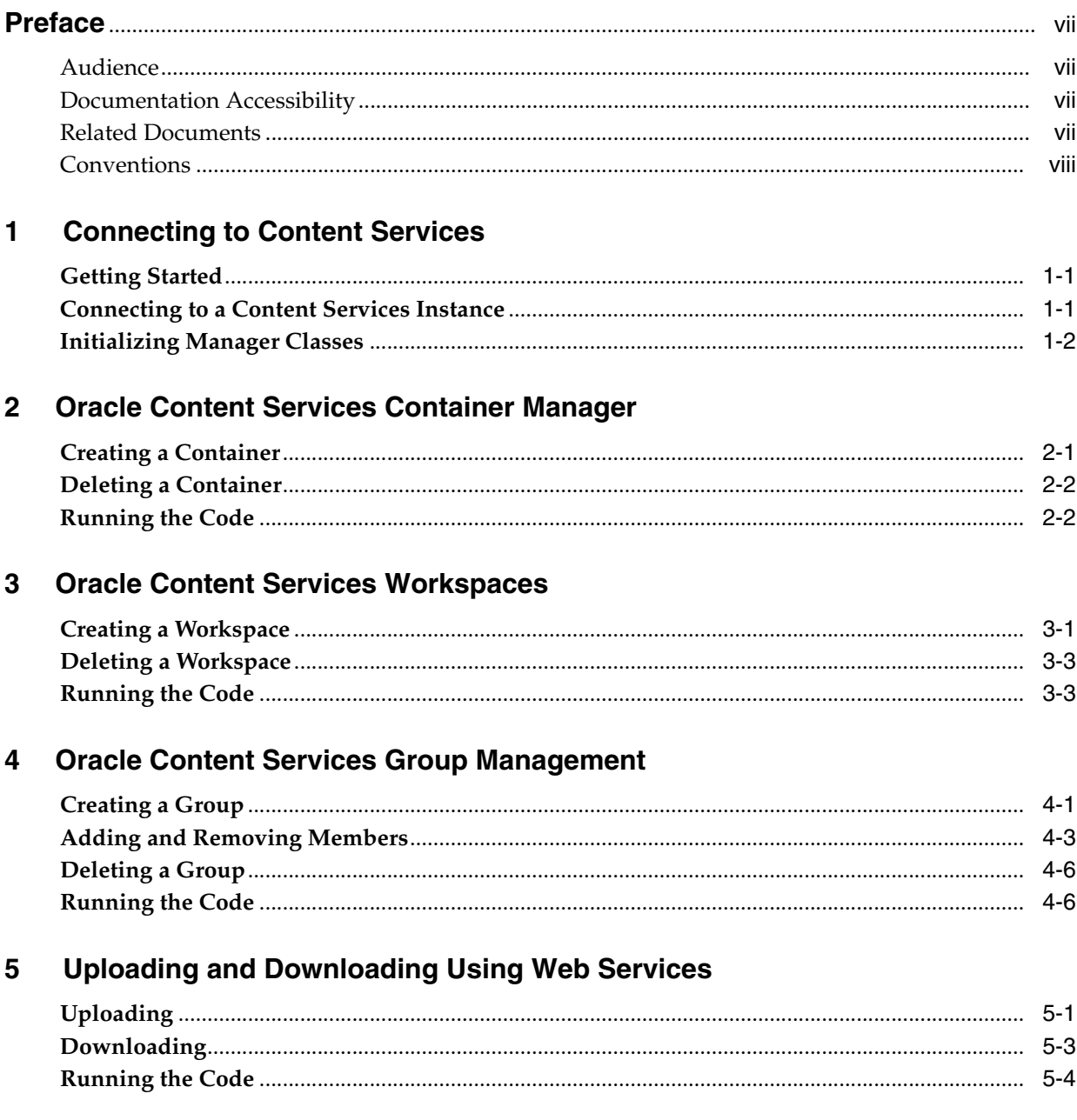

# **6** Content Services Document Operations

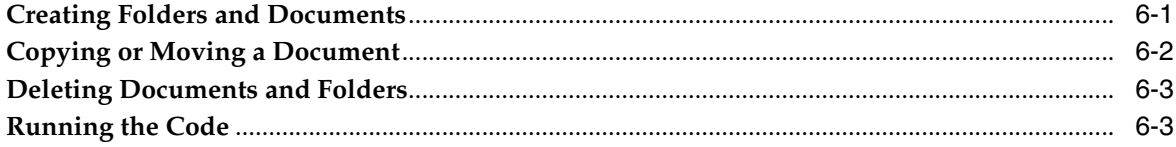

# 7 Oracle Content Services Web Services Managers

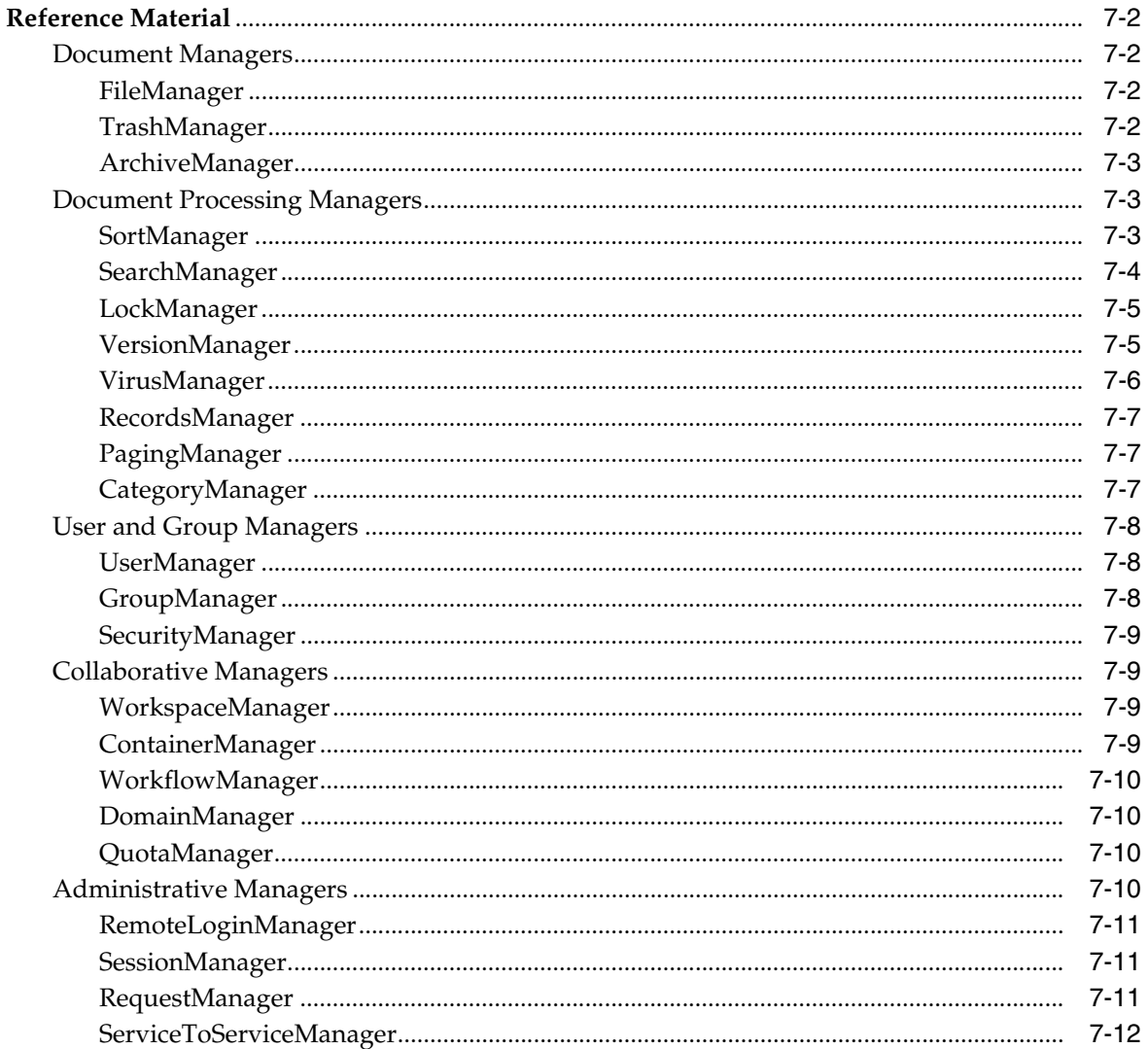

#### $\mathbf{A}$ **Oracle Content Services Roles**

## **Index**

# **Preface**

## <span id="page-6-1"></span><span id="page-6-0"></span>**Audience**

This document contains information on developing for Oracle Content Services Web Services.

# <span id="page-6-2"></span>**Documentation Accessibility**

Our goal is to make Oracle products, services, and supporting documentation accessible, with good usability, to the disabled community. To that end, our documentation includes features that make information available to users of assistive technology. This documentation is available in HTML format, and contains markup to facilitate access by the disabled community. Accessibility standards will continue to evolve over time, and Oracle is actively engaged with other market-leading technology vendors to address technical obstacles so that our documentation can be accessible to all of our customers. For more information, visit the Oracle Accessibility Program Web site at

http://www.oracle.com/accessibility/

#### **Accessibility of Code Examples in Documentation**

Screen readers may not always correctly read the code examples in this document. The conventions for writing code require that closing braces should appear on an otherwise empty line; however, some screen readers may not always read a line of text that consists solely of a bracket or brace.

#### **Accessibility of Links to External Web Sites in Documentation**

This documentation may contain links to Web sites of other companies or organizations that Oracle does not own or control. Oracle neither evaluates nor makes any representations regarding the accessibility of these Web sites.

#### **TTY Access to Oracle Support Services**

Oracle provides dedicated Text Telephone (TTY) access to Oracle Support Services within the United States of America 24 hours a day, seven days a week. For TTY support, call 800.446.2398.

# <span id="page-6-3"></span>**Related Documents**

Printed documentation is available for sale in the Oracle Store at

#### http://oraclestore.oracle.com/

To download free release notes, installation documentation, white papers, or other collateral, please visit the Oracle Technology Network (OTN). You must register online before using OTN; registration is free and can be done at

http://otn.oracle.com/membership/

If you already have a username and password for OTN, then you can go directly to the documentation section of the OTN Web site at

http://otn.oracle.com/documentation/

# <span id="page-7-0"></span>**Conventions**

The following text conventions are used in this document:

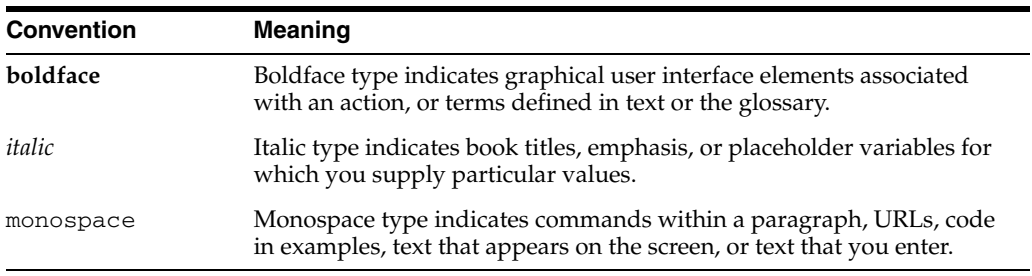

<span id="page-8-0"></span>**1**

# **Connecting to Content Services**

## <span id="page-8-1"></span>**Getting Started**

<span id="page-8-5"></span>This guide should be used in conjunction with the Content Services Web Services Toolkit. The toolkit can be downloaded from http://otn.oracle.com. In the Toolkit you will find the necessary JAR files with which to run the Web Services client. The examples in this guide are available in full within the Toolkit. The Toolkit also provides additional documentation, the bulk tools, more samples, and Java API Reference (Javadoc).

<span id="page-8-4"></span>The following jars from the /lib directory of the Toolkit must be in your CLASSPATH to run the examples:

- activation
- axis
- commons-discovery-0.2
- commons-logging-1.0.3
- content-ws-client
- http\_client
- jaxrpc
- mail
- saaj
- wsdl4j-1.5.1
- xmlpaserv2

The examples in this guide are available in the Toolkit in the sample\_code/sample\_ webservices/src/oracle/ifs/examples/ws directory.

# <span id="page-8-2"></span>**Connecting to a Content Services Instance**

<span id="page-8-3"></span>The first step for a Content Services client is to authenticate with the Content Services instance. The instance is accessed at a fixed URL such as http://servername.com/content/ws. To connect to an instance, you will need a URL and port, as well as a valid username and password. Content Services authentication uses the RemoteLoginManager class to pass the username and password to the running instance.

<span id="page-9-4"></span>**Note:** For the example below, we will assume that your Content Services instance can accept authentication requests over an insecure connection. By default, Content Services only allows cleartext authentication over HTTPS. To change this setting, the CleartextAuthenticationRequiresHttps property of the OCS domain must be set to false. See Chapter 6 of the *Content Services Administrator's Guide* for more information.

<span id="page-9-5"></span>The RemoteLoginManager object must be retrieved from the server using its ServiceLocator.

```
RemoteLoginManagerServiceLocator rlmsl =
    new RemoteLoginManagerServiceLocator();
rlmsl.setMaintainSession(true);
// initialize the RemoteLoginManager
s_RLM = rlmsl.getRemoteLoginManager(new URL(serverUrl +
                                      "/RemoteLoginManager"));
```
<span id="page-9-2"></span>The RemoteLoginManager.login method returns a set of properties about the login session (namely, the login user, session timeout, and transaction timeout). These properties are stored in an array of NamedValue pairs, and can be used as needed.

```
// establish a session
NamedValue[] properties = s_RLM.login(username, password, null, null);
```
<span id="page-9-1"></span>After logging in, get the value of the HEADER\_COOKIE property from the RemoteLoginManager. This cookie will be used to register the session with other Manager instances.

```
// get the cookies
s_Cookie =
    (String) ((Stub) s_RLM)._getCall().getMessageContext().getProperty(
        HTTPConstants.HEADER_COOKIE);
```
Note that the examples in this book use the WsConnection utility class to connect to a Content Services instance and retrieve Manager objects.

## <span id="page-9-0"></span>**Initializing Manager Classes**

<span id="page-9-3"></span>Manager classes must be retrieved and initialized individually before a user can perform actions with them. Each Manager is located at a the base URL of the Web Services instance with /*ManagerName* appended. To retrieve an object for a Manager, you will use the corresponding Locator class.

```
DomainManagerServiceLocator dmsl = new DomainManagerServiceLocator();
dmsl.setMaintainSession(true);
```
<span id="page-9-6"></span>The setMaintainSession method sets a flag to allow the Manager instance to be used across a persistent user session. This session must be registered with each Manager individually by passing the session cookie. Registering the session prevents having to authenticate and register with each Manager every time you want to perform an operation.

The Manager instance is returned from the Locator class.

```
DomainManager s_DM = dmsl.getDomainManager(new URL(serverUrl + "/DomainManager"));
```
Register the session cookie with a Manager instance by setting its HEADER\_COOKIE property (Stub is a JAX-RPC class used to set properties on the Manager instance.).

((Stub) s\_DM).\_setProperty(HTTPConstants.HEADER\_COOKIE, s\_Cookie);

# **Oracle Content Services Container Manager**

<span id="page-12-2"></span><span id="page-12-0"></span>Oracle Content Services Web Servies allow you to create Containers, which are a special type of folder used to organize Workspaces. Containers cannot contain documents, only other containers and workspaces. They have no quota and no trash.

The Container Manager is one of the simplest managers in Content Services. It allows you to create, delete, and update containers. For this example you will need to use the Container Manager to create the containers, and the Domain Manager to retrieve the root directory in which to create the container.

# <span id="page-12-1"></span>**2.1 Creating a Container**

<span id="page-12-3"></span>Once authenticated with a Content Services instance, you can create a Container using the createContainer() method as follows.

```
/**
* Creates a Container in the default Domain.
 * 
* Note: The logged-in user must have the ContainerAdministrator role and the
 * logged-in session must be in domain-administration mode.
*/
public static Item createContainer(String containerName, String description)
   throws FdkException, RemoteException
{
   // get the Manager instances we need
   ContainerManager cm = WsConnection.getContainerManager();
   DomainManager dm = WsConnection.getDomainManager();
    // get default domain
   Item defaultDomain = dm.getDefaultDomain(null);
   // create the Container definition
   NamedValue[] cnDef = WsUtility.newNamedValueArray(new Object[][] {
        { Attributes.NAME, containerName },
        { Attributes.DESCRIPTION, description } });
    // create the Container
   return cm.createContainer(defaultDomain.getId(), cnDef, null);
}
```
First, the WsConnection class is used to retrieve the Container and Domain Managers.

<span id="page-12-4"></span>The Domain Manager is used to retrieve a domain, which is a root folder in Content Services. Typically, there will be only one domain, unless there are multiple sites being hosted in a single instance of Content Services. This example creates a Container in

the default domain (the root, in this case), which is retrieved with the getDefaultDomain call.

When creating a new container using the

ContainerManager.createContainer() method, you must pass in a set of attributes describing the properties of the container, such as the name and description. This set is passed in an array of NamedValue objects.

<span id="page-13-3"></span>To create a container the logged-in user must be in *domain administration mode*. This mode is used when you want to perform high-level actions such as adding, deleting, or modifying a Container. This mode is used throughout Content Services, and allows different operations on each Manager. In the case of Containers, all operations must be made in administrator mode. Switching to this mode will be shown later in this chapter.

# <span id="page-13-0"></span>**2.2 Deleting a Container**

<span id="page-13-2"></span>To delete a container, simply call the deleteContainer() method on the ContainerManager, passing in the Container ID as an argument. Note that this example assumes the session is still in administrator mode.

```
/**
 * Deletes the specified Container.
 *
 * Note: The logged-in user must have the ContainerAdministrator role and the
 * logged-in session must be in domain administration mode.
 */
public static void deleteContainer(Item container)
    throws FdkException, RemoteException
{
    // delete Container
    ContainerManager cm = WsConnection.getContainerManager();
    cm.deleteContainer(container.getId(), null);
}
```
## <span id="page-13-1"></span>**2.3 Running the Code**

Before calling these methods, remember that you must be in domain administration mode. To switch to this mode, connect to the Session Manager and call the setSessionMode() method as shown below.

Be sure to log out from the Web Services instance at the end using the WsConnection.logout() method.

```
private static WsConnection s WsCon;
public static void main(String[] args)
{
    try
    {
        try
        {
            // URL to content services web services servlet
            String serverUrl = "http://yourserver.com:7777/content/ws";
            // authenticate to content services
            s_WsCon = WsConnection.login(serverUrl, "jon", "welcome1");
```

```
// switch to domain admin mode
        SessionManager sm = s_WsCon.getSessionManager();
        sm.setSessionMode(FdkConstants.SESSION_MODE_DOMAIN_ADMINISTRATION,
            null);
        // create Container
        Item newContainer = createContainer("MyContainer", "This is a example
            container");
        // delete Container
        deleteContainer(newContainer);
    }
    finally
    \left\{ \right.s_WsCon.logout();
    }
}
catch (Throwable t)
{
    t.printStackTrace();
}
```
}

# <span id="page-16-0"></span>**Oracle Content Services Workspaces**

<span id="page-16-1"></span>Oracle Content Services Web Services allows creation of Workspaces, which are special folders that store content, have a trash folder, and can have an associated quota.

For this example you will need (in addition to the Workspace Manager):

- File Manager For resolving path names
- Security Manager For setting the security policy of a Workspace
- Session Manager To access administrator mode
- User Manager To fetch user IDs for setting permissions on the manager

Also, you will need a container in which to create the workspace. This must be a container on which the user has LibraryAdministrator access. You can also create Workspaces directly inside a Domain.

> **Note:** The "Workspaces" referred to in this chapter are called "Libraries" in the rest of Content Services.

## **Creating a Workspace**

<span id="page-16-2"></span>A Workspace must be created inside a container or domain. You can retrieve the Container by resolving its path with the resolvePath method of the FileManager.

```
/**
  * Creates a Workspace in the specified Container and assigns the
  * WorkspaceAdministrator, WorkspaceManager, and WorkspaceAuthor Roles
  * to the specified users.
  * 
  * Note: The logged-in user calling this method must have the
         LibraryAdministrator or WorkspaceCreator Role and the
          logged-in session must be in domain-administration mode.
  */
public static Item createWorkspace(String containerPath,
   String workspaceName, String workspaceDesc, String admin, String manager,
   String author) throws FdkException, RemoteException
{
   // get the Manager instances we need
   UserManager um = WsConnection.getUserManager();
   FileManager fm = WsConnection.getFileManager();
   SecurityManager scm = WsConnection.getSecurityManager();
   WorkspaceManager wm = WsConnection.getWorkspaceManager();
   // get the Container Item from its path
   Item container = fm.resolvePath(containerPath, null);
```
<span id="page-17-0"></span>The roles for each workspace are specified by a *security configuration*, which is composed of a set of *grants*. A grant consists of a grantee user and a set of roles for that user. Each grant is represented by two name/value pairs (stored in NamedValue objects). The first pair associates the GRANTEE Attribute with the user ID for the grantee user. The second pair associates the ROLES Attribute with the set of role IDs being granted to that user (adminstrator, manager, or author). Note that more than one role can be granted to each user, so the ROLES Attribute can be associated with an array of roles.

<span id="page-17-2"></span>In this example there are three users being granted access to the workspace. The administrator role is the least restricted, and allows all workspace actions, such as creating and deleting, version control, and others. The manager can add items, create folders, and change the security policy of the workspace. The author can do all the tasks associated with adding and deleting content.

After creating each of the grant definition, create the security configuration by forming a set from the grants. This set is stored as an array of NamedValueSet objects.

<span id="page-17-1"></span>Note that when creating the grant definitions, this example uses the newNamedValueArray and the newNamedValueSet methods of the WsUtility class. These methods are simple wrappers for object instantiation.

```
// get the user Items
Item adminUser = um.getUser(admin, null);
Item managerUser = um.getUser(manager, null);
Item authorUser = um.getUser(author, null);
// get the Roles to grant for the Workspace's SecurityConfiguration
Item adminRole = scm.getRoleByName("ADMINISTRATOR", null);
Item managerRole = scm.getRoleByName("MANAGER", null);
Item authorRole = scm.getRoleByName("AUTHOR", null);
// create a Grant definition for the Workspace administrator
// -> notice that a Grant definition is made up of a
// GRANTEE and a set of ROLES (here, just one Role)
NamedValue[] wsAdminGrant = WsUtility.newNamedValueArray(new Object[][] {
    { Attributes.GRANTEE, new Long(adminUser.getId()) },
    { Attributes.ROLES, new long[] { adminRole.getId() } } });
// create a Grant definition for the Workspace manager
NamedValue[] wsManagerGrant = WsUtility.newNamedValueArray(new Object[][] {
    { Attributes.GRANTEE, new Long(managerUser.getId()) },
    { Attributes.ROLES, new long[] { managerRole.getId() } } });
// create a Grant definition for the Workspace author
NamedValue[] wsAuthorGrant = WsUtility.newNamedValueArray(new Object[][] {
    { Attributes.GRANTEE, new Long(authorUser.getId()) },
    { Attributes.ROLES, new long[] { authorRole.getId() } } });
// create the Grant array definition
// -> the Grant array definition is made up of three
// NamedValue arrays, one for each Grant definition
// -> each Grant definition (NamedValue[]) is wrapped in a
// NamedValueSet instance to avoid the use of two-dimensional arrays
NamedValueSet[] wsGrants = new NamedValueSet[] {
   WsUtility.newNamedValueSet(wsAdminGrant),
   WsUtility.newNamedValueSet(wsManagerGrant),
   WsUtility.newNamedValueSet(wsAuthorGrant) };
```
Once the security configuration is set up, pass it as the parameter for the Attributes.SECURITY\_CONFIGURATION constant, along with the Name and Description for the workspace, as shown below. Then, create the workspace using the createWorkspace() method of the WorkspaceManager, as shown.

```
// create the Workspace definition
// -> the Grant array definition is a nested definition
// passed in as the value of the SECURITY_CONFIGURATION NamedValue
NamedValue[] wsDef = WsUtility.newNamedValueArray(new Object[][] {
   { Attributes.NAME, workspaceName },
    { Attributes.DESCRIPTION, workspaceDesc },
    { Attributes.SECURITY_CONFIGURATION,
    WsUtility.newNamedValueArray(new Object[][] { 
        { Attributes.GRANTS, wsGrants } }) } });
// create the Workspace using the Workspace definition
// -> no workflow parameters are required (second argument is null)
// -> no AttributeRequest is specified (fourth argument is null)
return wm.createWorkspace(container.getId(), null, wsDef, null);
```
## <span id="page-18-0"></span>**Deleting a Workspace**

}

<span id="page-18-2"></span>To delete a workspace, fetch the Workspace ID and call the deleteWorkspace() method on the WorkspaceManager.

```
/**
 * Deletes the specified Workspace.
 * 
 * Note: The logged-in user calling this method must have the
  * LibraryAdministrator or WorkspaceCreator Role and the
  * logged-in session must be in domain-administration mode.
  */
public static void deleteWorkspace(Item workspace)
   throws FdkException, RemoteException
{
   // delete the Workspace
   // -> no definition is required
   WorkspaceManager wm = WsConnection.getWorkspaceManager();
   wm.deleteWorkspace(workspace.getId(), null);
}
```
## <span id="page-18-1"></span>**Running the Code**

To run the code, connect to a Content Services instance, and call the create and delete methods on a Workspace. Remember to switch to domain administrator mode before performing any operations.

```
private static WsConnection s_WsCon;
public static void main(String[] args)
{
    try
    {
        try
        {
```
}

```
// URL to content services web services servlet
        String serverUrl = "http://yourserver.com:7777/content/ws";
        // authenticate to content services
        s_WsCon = WsConnection.login(serverUrl, "jon", "welcome1");
        // switch to admin mode
        SessionManager sm = s_WsCon.getSessionManager();
        sm.setSessionMode(FdkConstants.SESSION_MODE_DOMAIN_ADMINISTRATION,
           null);
        // create a Workspace
        Item newWorkspace = createWorkspace("/oracle/ifs/dev", "MyWorkspace",
            "this is an example Workspace", "ray", "tanya", "ellie");
        // delete the Workspace
       deleteWorkspace(newWorkspace);
    }
   finally
    {
        s_WsCon.logout();
    }
}
catch (Throwable t)
{
    t.printStackTrace();
}
```
# **Oracle Content Services Group Management**

<span id="page-20-2"></span><span id="page-20-0"></span>Oracle Content Services Web Services offers the ability to organize users into *groups* using the GroupManager class. Groups allow user data to be manipulated and passed around all at once, instead of by selecting individual users. This class allows you to create new groups and add or remove users to and from those groups. This chapter illustrates basic group management using the GroupManager class, with an example that performs simple group operations.

# <span id="page-20-1"></span>**4.1 Creating a Group**

<span id="page-20-3"></span>To create a group, you will need a GroupManager (for group operations) and a UserManager (to retrieve user IDs for adding to the group). The process is to generate member lists for the group, create a group definition based on these member lists (and the other group parameters), and then create the group based on the group definition.

There are two classes of users for a group: **managers** and **members**. A manager is allowed to perform administrative actions on a group, such as adding and deleting users, and changing the group properties. A member simply belongs to the group and cannot edit the group at all.

This example takes a member list and a manager list as parameters, which are reconstructed as Item arrays and passed to the group definition under the attributes MEMBER\_LIST and MANAGER\_LIST.

```
/**
 * Create a group with specified members and managers
 */
public static Item createGroup(String groupName, String groupDesc,
   String[] members, String[] managers) throws RemoteException, FdkException
{
   // get the Manager instances we need
   GroupManager gm = WsConnection.getGroupManager();
   UserManager um = WsConnection.getUserManager();
    // get members list length
   int len = (members != null) ? members.length : 0;
    // initalize member list
   long mbrList[] = new long[len];
    for (int i = 0; i < len; i++){
        // get member
       Item member = um.getUser(members[i], null);
       // get member ID
        mbrList[i] = member.getId();
```

```
}
// get managers list length
len = (\text{managers} != \text{null}) ? managers.length : 0;
// initalize manager list
long mgrList[] = new long[len];
for (int i = 0; i < len; i++){
    // get manager
    Item manager = um.getUser(managers[i], null);
    // get manager ID
    mgrList[i] = manager.getId();}
```
<span id="page-21-0"></span>This example features an *attribute request*, which is a request from a manager for a set of specific attributes about a particular Item. The attribute request is performed by creating an AttributeRequest array, and populating it with a list of attributes. Using attribute requests, you can fetch additional attributes about the Item by passing (possibly nested) arrays of attribute requests. This allows for retrieval of entire trees of related objects and their attributes in one call. When the call containing the attribute request is made (in this case the createGroup call), it returns the requested attributes into an Item (in this case gp). The attributes in the item can then be retrieved using the Item method getRequestedAttributes() (not shown below).

For this example, the attributes are two arrays of user IDs, one for the managers you would like to assign to the group (in this example, mgrList), and another for the members (mbrList), as well as the name and description of the group.

```
// create group definition
NamedValue[] createGroupDef = 
    WsUtility.newNamedValueArray(new Object[][] { 
        { Attributes.NAME, groupName },
        { Attributes.DESCRIPTION, groupDesc },
        { Attributes.MANAGER_LIST, mgrList },
        { Attributes.MEMBER_LIST, mbrList } });
// group attribute request 
AttributeRequest[] group_attr = 
WsUtility.newAttributeRequestArray(new String[] { 
   Attributes.DESCRIPTION,
   Attributes.MEMBER_LIST, Attributes.GROUP_MEMBER_LIST,
   Attributes.MANAGER_LIST });
// create group
// -> no AttributeRequest is specified (second argument is null)
Item gp = gm.createGroup(createGroupDef, group_attr);
// log group info
WsUtility.log(WsUtility.INDENT, gp);
return gp;
```
In the last line before returning, the returned attributes from the AttributeRequest are passed to a log method of the WsUtility class, which writes a log of the action that took place. Inside the log method, the attributes are retrieved using the getRequestedAttributes method, which returns an array of NamedValue pairs (each containing an Attribute and a value).

}

```
public static void log(String indent, Item item)
{
    ...
   NamedValue[] attributes = item.getRequestedAttributes();
   int len = (attributes == null) ? 0 : attributes.length;
   if (len > 0){
        log(indent, "Requested Attributes");
    }
   for (int i = 0; i < len; i++){
       log(indent + INDENT, attributes[i]);
   }
}
```
# <span id="page-22-0"></span>**4.2 Adding and Removing Members**

<span id="page-22-1"></span>In the previous method, you added both a member and a manager when creating the group. Suppose you want to add more members. The following code demonstrates how to use the GroupManager.addUsers() method to add a member or list of members to an existing group.

```
/**
 * Add members in the existing group
 */
public static Item addMember(Item group, String[] members)
   throws FdkException, RemoteException
{
   // get the Manager instances we need
   GroupManager gm = WsConnection.getGroupManager();
   UserManager um = WsConnection.getUserManager();
   // get members list length
   int len = (members != null) ? members.length : 0;
   // initalize member list
   long mbrList[] = new long[len];
   for (int i = 0; i < len; i++){
        // get member
        Item member = um.getUser(members[i], null);
        // get member id
        mbrList[i] = member.getId();
    }
   // add members definition
   NamedValue[] addMbrDef = WsUtility.newNamedValueArray(new Object[][] { {
       Attributes.MEMBER_LIST, mbrList } });
   // group attribute member request 
   AttributeRequest[] group_attr_mbr = 
       WsUtility.newAttributeRequestArray(new String[] { 
       Attributes.MEMBER_LIST });
    // add group member
    // -> no AttributeRequest is specified (third argument is null)
   Item gp = gm.addUsers(group.getId(), addMbrDef, group_attr_mbr);
   // log group info
   WsUtility.log(WsUtility.INDENT, gp);
```
}

```
return gp;
```
Just as in the previous example, the first step is to generate a members list by fetching each user (as Item objects) using a call to the UserManager. Then, generate an array of NamedValue pairs from the member list, pairing each entry with the Attributes.MEMBER\_LIST attribute with each member you want to add. Also, create an AttributeRequest to retrieve the member list (using the MEMBER\_LIST attribute). Finally, pass the member list and the attribute request to the addUsers method in the GroupManager.

The process for removing members from a group is similar, as shown below. Note that the attribute request is not included for this example, since we are deleting an item and thus do not need to retrieve its properties.

```
/**
 * Remove members from the existing group
  */
public static Item removeMember(Item group, String[] members)
   throws FdkException, RemoteException
{
   // get the Manager instances we need
   GroupManager gm = WsConnection.getGroupManager();
   UserManager um = WsConnection.getUserManager();
   // get members list length
   int len = (members != null) ? members.length : 0;
   // initalize members list
   long mbrList[] = new long[len];for (int i = 0; i < len; i++){
        // get member
       Item member = um.getUser(members[i], null);
        // get member id
       mbrList[i] = member.getId();
    }
    // remove member definition
   NamedValue[] removeMbrDef = WsUtility.newNamedValueArray(new Object[][] { {
       Attributes.MEMBER_LIST, mbrList } });
   // remove group member
    // -> no AttributeRequest is specified (third argument is null)
   return gm.removeUsers(group.getId(), removeMbrDef, null);
}
```
To add and delete managers instead of members, the process is the same. Simply get a manager user, associate it with an Attributes.MANAGER\_LIST attribute in a NamedValue pair, and pass it in an array to addUsers().

```
/**
  * Add managers in the existing group
  */
public static Item addManagers(Item group, String[] managers)
   throws RemoteException, FdkException
{
   // get the Manager instances we need
   GroupManager gm = WsConnection.getGroupManager();
   UserManager um = WsConnection.getUserManager();
```

```
// get managers list length
   int len = (managers != null) ? managers.length : 0;
   // initialize managers list
   long mgrList[] = new long[len];
   for (int i = 0; i < len; i++){
        // get manager
        Item manager = um.getUser(managers[i], null);
        // get manager id
       mgrList[i] = manager.getId();
    }
    // add manager definition
   NamedValue[] addMgrDef = WsUtility.newNamedValueArray(new Object[][] { {
       Attributes.MANAGER_LIST, mgrList } });
   // group attribute manager request 
   AttributeRequest[] group_attr_mgr = 
   WsUtility.newAttributeRequestArray(new String[] { 
       Attributes.MANAGER_LIST });
   // add group manager
   // -> no AttributeRequest is specified (third argument is null)
   Item gp = gm.addUsers(group.getId(), addMgrDef, group_attr_mgr);
   // log group info
   WsUtility.log(WsUtility.INDENT, gp);
   return gp;
/**
 * Remove managers from the existing group
 */
public static Item removeManagers(Item group, String[] managers)
   throws FdkException, RemoteException
{
   // get the Manager instances we need
   GroupManager gm = WsConnection.getGroupManager();
   UserManager um = WsConnection.getUserManager();
    // Get managers list length
   int len = (managers != null) ? managers.length : 0;
    // initialize manager list
   long mgrList[] = new long[len];
   for (int i = 0; i < len; i++){
        // get manager
        Item manager = um.getUser(managers[i], null);
        // get manager id
        mgrList[i] = manager.getId();
   }
   // remove manmager definition
   NamedValue[] removeMgrDef = WsUtility.newNamedValueArray(new Object[][] { {
```
}

```
Attributes.MANAGER_LIST, mgrList } });
   // remove group manager
   // -> no AttributeRequest is specified (third argument is null)
   return gm.removeUsers(group.getId(), removeMgrDef, null);
}
```
# <span id="page-25-0"></span>**4.3 Deleting a Group**

<span id="page-25-2"></span>Deleting a group is as simple as calling a single method, deleteGroup(). Groups must be deleted by group ID.

```
/**
  * Delete group
  */
public static void deleteGroup(Item group)
    throws FdkException, RemoteException
{
    // get the Manager instance
    GroupManager gm = WsConnection.getGroupManager();
    // delete group
    gm.deleteGroup(group.getId());
}
```
# <span id="page-25-1"></span>**4.4 Running the Code**

To run the code, connect to a running Content Services instance, create a group, and start performing group operations.. Be sure to log out from the Web Services instance at the end using the WsConnection.logout() method.

```
private static WsConnection s_WsCon;
public static void main(String[] args)
{
    try
    {
        try
        {
            // URL to content services web services servlet
            String serverUrl = "http://yourserver.com:7777/content/ws";
            // authenticate to content services
            s_WsCon = s_WsCon.login(serverUrl, "tim", "welcome1");
            // create group
            Item newGroup = createGroup("myGroup", "This is a example group",
                new String[] { "ellie" }, new String[] { "jon" });
            // add member
            newGroup = addMember(newGroup, new String[] { "ray" });
            // add manager
            newGroup = addManagers(newGroup, new String[] { "tanya" });
            // remove member
            newGroup = removeMember(newGroup, new String[] { "ray" });
```

```
// remove manager
           newGroup = removeManagers(newGroup, new String[] { "tanya" });
           // delete group
           deleteGroup(newGroup);
       }
       finally
        {
            s_WsCon.logout();
       }
    }
    catch (Throwable t)
    {
       t.printStackTrace();
   }
}
```
# **Uploading and Downloading Using Web Services**

<span id="page-28-4"></span><span id="page-28-0"></span>Content Services allows you to post and retrieve documents between a client and a Web Services instance using the DAV (Distributed Authoring and Versioning) protocol.

For this example, you will need the following managers:

- File Manager For creating a file on the Web Services instance when uploading, and resolving folder names
- <span id="page-28-3"></span>Session Manager - for maintaining the Manager sessions

You will also need to use the HTTPConnection class to connect to the DAV server when uploading and downloading. This class is included as part of the iAS HTTPClient library.

# <span id="page-28-1"></span>**Uploading**

<span id="page-28-2"></span>The first step in uploading a document to the server is to create a new DocumentDefinition Item on the server. To do this, use the FileManager.createDocumentDefinition() method, which creates a DOCUMENT DEFINITION Item on the server. This Item acts as a placeholder for a Document prior to uploading its contents. Pass an AttributeRequest to the FileManager method call to retrieve the fully resolved URL (Attributes.URL) of this Document. This URL is later used to upload the content.

```
/**
 * Creates a new Document with the specified content.
 */
public static Item uploadDocument(String folderPath, String docName,
   byte[] content) throws FdkException, IOException, ModuleException
{
   // get the Manager instance we need
   FileManager fm = WsConnection.getFileManager();
   // create an AttributeRequest[] for the URL attribute
   AttributeRequest[] urlAR = WsUtility
        .newAttributeRequestArray(Attributes.URL);
   // create a DOCUMENT_DEFINITION Item
   // -> a temporary, persistent document definition into which content
   // can be uploaded using HTTP
   // -> notice that we request the URL attribute for the Item that is
   // returned; we will use the URL to upload contents to the docDef
   Item docDef = fm.createDocumentDefinition(
```

```
WsUtility.newNamedValueArray(new Object[][] { 
{ Attributes.NAME, docName } }), urlAR);
```
Now that the placeholder document exists, open an HTTP connection to it using the URL returned by the AttributeRequest, and transfer the data using the HTTPConnection.put() method.

<span id="page-29-0"></span>For convenience, this section uses the ClientUtils class, which is a set of data type operators and utility methods for Web Services clients. To extract the URL attribute, a Map is created from the requested attribute set using the ClientUtils.namedValuesToMap method, and the URL retrieved using the Map.get method. This technique offers the advantage of being able to retrieve the attributes by name, instead of having to iterate over the array.

This example also uses a helper method called createHttpConnection(), which is explained at the end of this section.

```
// get the URL attribute from the docDef Item
NamedValue[] attrs = docDef.getRequestedAttributes();
Map attrMap = ClientUtils.namedValuesToMap(attrs);
String docUrl = (String) attrMap.get(Attributes.URL);
URL url = new URL(docUrl);
// upload content into docDef using HTTP
HTTPConnection httpCon = createHttpConnection(url);
HTTPResponse rsp = httpCon.Put(url.getFile(), content);
// check the response
if (rsp.getStatusCode() >= 300)
{
    System.err.println("Error: " + rsp.getReasonLine());
}
```
Once the content is uploaded, create the final document using the FileManager by passing in the destination folder and the document definition. The USE\_SAVED\_ DEFINITION option instructs the FileManager to use the newly created document definition (docDef) as the basis for this new document.

```
// create the Document using the docDef
    Item folder = fm.resolvePath(folderPath, null);
    Item newDoc = fm.createDocument(
    WsUtility.newNamedValueArray(new Object[][] {
        { Options.DESTFOLDER, new Long(folder.getId()) },
        { Options.USE_SAVED_DEFINITION, new Long(docDef.getId()) } }), null,
            urlAR);
    return newDoc;
}
Now, the helper method:
/**
  * Creates an HttpConnection ready to be used for uploading and downloading.
  */
private static HTTPConnection createHttpConnection(URL url)
```

```
throws ProtocolNotSuppException
{
```
// create the HTTPClient cookie, using the session cookie

```
// -> we specify "/content" as the cookie path because
// it is always first in content services URLs
String sessionCookie = WsConnection.getSessionCookie();
Cookie cookie = new Cookie("c1", sessionCookie, url.getHost(), "/content",
   null, false);
// create a context object and add the cookie to it
Object ctx = new Object();
CookieModule.addCookie(cookie, ctx);
// create an HttpConnection to the Document and set its context
HTTPConnection httpCon = new HTTPConnection(url);
httpCon.setContext(ctx);
// turn off interactive mode
httpCon.setAllowUserInteraction(false);
return httpCon;
```
To upload a file, you must create a cookie for the given domain and path in order to keep the session alive while transferring data. Since you will be using the Java HTTPConnection library to upload the file, pass the cookie and a new context object to the CookieModule. This context will be associated with the session, and can then be passed to the HTTPConnection to maintain session information.

Finally, open a connection to the URL, pass the context to the connection, and turn off user interaction to prevent any HTTP user prompts. The returned HTTPConnection is then used to make a PUT call to pass the contents into the remote file.

## <span id="page-30-0"></span>**Downloading**

}

<span id="page-30-1"></span>The process for downloading a file is similar to uploading, except that you must use the HTTPConnection.get() method. Also, there is no need to create a document; simply download the content into an HTTPResponse object, and pass the downloaded bytes into a stream.

```
/**
 * Downloads and prints the document content.
  */
public static void downloadDocument(Item doc)
   throws FdkException, IOException, ModuleException
{
   // get the URL attribute from the docDef Item
   NamedValue[] attrs = doc.getRequestedAttributes();
   Map attrMap = ClientUtils.namedValuesToMap(attrs);
   String docUrl = (String) attrMap.get(Attributes.URL);
   URL url = new URL(docUrl);
    // download the document content using HTTP
   HTTPConnection httpCon = createHttpConnection(url);
   HTTPResponse rsp = httpCon.Get(url.getFile());
    // check the response
   if (rsp.getStatusCode() >= 300)
    {
        System.err.println("Error: " + rsp.getReasonLine());
    }
```

```
// print out the downloaded content
System.out.println("document content:");
InputStream content = rsp.getInputStream();
BufferedReader in = new BufferedReader(new InputStreamReader(content));
String data = in.readLine();
while (data != null)
{
    System.out.println(data);
   data = in.readLine();
}
```
## <span id="page-31-0"></span>**Running the Code**

}

To run the code, connect to a Content Services instance and call the upload and download methods. Remember to log out of the Web Services instance using the logout() method of the WsConnection class.

```
private static WsConnection s_WsCon;
public static void main(String[] args)
{
    try
    {
        try
        {
            // URL to content services web services servlet
            String serverUrl = "http://yourserver.com:7777/content/ws";
            // authenticate to content services
            s_WsCon = WsConnection.login(serverUrl, "jon", "welcome1");
            // create the content to upload
            byte[] content = new byte[] { 't', 'e', 's', 't' };
            // create a document using the content
            Item doc = uploadDocument("/oracle/users/users-J/jon", "testDoc.txt",
                content);
            // download and show the document's contents
            downloadDocument(doc);
        }
        finally
        {
            s_WsCon.logout();
        }
    }
    catch (Throwable t)
    {
        t.printStackTrace();
    }
}
```
# **Content Services Document Operations**

<span id="page-32-2"></span><span id="page-32-0"></span>Content Services provides a set of Managers for document creation, deletion, and manipulation. Documents are created within workspaces, and can be copied, moved, deleted, or moved to the trash.

For these examples, you will need:

- FileManager for creating files and folders
- TrashManager for deleting documents
- CommonManager for retrieving common Content Services items, namely the Trash

## <span id="page-32-1"></span>**Creating Folders and Documents**

<span id="page-32-3"></span>To create a folder, you will need a folder name, a description, and the ID of a parent folder. Pass the ID to the FileManager, along with the folder definition, and call the createFolder() method.

```
/**
* Creates a folder in the specified destination folder.
*/
public static Item createFolder(String folderName, String folderDesc,
   Item parent) throws RemoteException, FdkException
{
   FileManager fm = WsConnection.getFileManager();
    // create folder definition
   NamedValue[] folderDef = 
        WsUtility.newNamedValueArray(new Object[][] { 
            { Attributes.NAME, folderName },
            { Attributes.DESCRIPTION, folderDesc } });
   Item folder = fm.createFolder(parent.getId(), folderDef, null);
   return folder;
}
```
To create a document, the process is nearly identical, except you should call the createDocument() method. Also, instead of passing the parent folder ID directly to the method, you should include it as the value for the Options.DESTFOLDER constant in the document definition.

/\*\* \* Creates a document. \*/

```
public static Item createDocument(String docName, String docDesc, Item folder)
    throws RemoteException, FdkException
{
    FileManager fm = WsConnection.getFileManager();
    // create document
    Item document = fm.createDocument(
    WsUtility.newNamedValueArray(new Object[][] {
        { Attributes.NAME, docName },
        { Attributes.DESCRIPTION, docDesc },
        { Options.DESTFOLDER, new Long(folder.getId()) } }), null, null);
    return document;
}
```
# <span id="page-33-0"></span>**Copying or Moving a Document**

<span id="page-33-1"></span>To copy a document to another folder, create a "copy definition" by putting the DESTFOLDER option and its value into a NamedValueArray. Then, use the FileManager's copy() method.

```
/**
  * Copies a Document to a destination folder.
  */
public static void copyDocument(Item document, Item destFolder)
    throws RemoteException, FdkException
{
   FileManager fm = WsConnection.getFileManager();
    // copy document
    NamedValue[] copyDef = WsUtility.newNamedValueArray(new Object[][] { {
        Options.DESTFOLDER, new Long(destFolder.getId()) } });
    NamedValueSet[] copyDefs = new NamedValueSet[] { 
        WsUtility.newNamedValueSet(copyDef) };
    Item[] doc = fm.copy(new long[] { document.getId() }, null, copyDefs);
```

```
}
```
To move a document the process is identical, except you will need to use the move() method.

```
/**
  * Moves a Document to a destination folder.
  */
public static void moveDocument(Item document, Item destFolder)
    throws RemoteException, FdkException
{
    FileManager fm = WsConnection.getFileManager();
    NamedValue[] moveDef = WsUtility.newNamedValueArray(new Object[][] { {
        Options.DESTFOLDER, new Long(destFolder.getId()) } });
    NamedValueSet[] moveDefs = new NamedValueSet[] { 
        WsUtility.newNamedValueSet(moveDef) };
    Item[] doc = fm.move(new long[] { document.getId() }, null, moveDefs);
```
## <span id="page-34-0"></span>**Deleting Documents and Folders**

<span id="page-34-2"></span>Deleting documents or folders involves moving them to the *trash*, and then emptying the trash. The trash is simply a folder with a special designation as the TRASH\_ FOLDER, so moving a document or folder only requires the use of the FileManager. In order to empty the trash and thus delete the folders or documents permanently, you will need to use the TrashManager. To empty the trash, call the emptyTrash() method, and pass in the ID of the trash folder.

This example also uses the CommonManager, which allows you to retrieve any kind of item, provided the logged-in user has permission, using the  $q$ etItem() method. Using the CommonManager, you can retrieve the Item corresponding to the document to delete. The getItem() call is also combined with an AttributeRequest to retrieve the Item corresponding to the trash folder.

```
/**
 * Deletes a Document and empties the Trash.
 */
public static void deleteDocument(Item document)
   throws RemoteException, FdkException
{
   CommonManager cm = WsConnection.getCommonManager();
   FileManager fm = WsConnection.getFileManager();
   TrashManager tm = WsConnection.getTrashManager();
    // TRASH_FOLDER AttributeRequest array
   AttributeRequest[] trash_attr = 
        WsUtility.newAttributeRequestArray(Attributes.TRASH_FOLDER);
   // get TRASH_FOLDER attribute
   document = cm.getItem(document.getId(), trash_attr);
   NamedValue[] attrs = document.getRequestedAttributes();
   Map attrMap = ClientUtils.namedValuesToMap(attrs);
    Item trashItem = (Item) attrMap.get(Attributes.TRASH_FOLDER);
    // delete the Document and empty the Trash
   fm.delete(new long[] { document.getId() }, null, null);
    tm.emptyTrash(trashItem.getId());
}
```
## <span id="page-34-1"></span>**Running the Code**

To run the code, connect to a Content Services instance and call the document and folder methods. Remember to log out of the Web Services instance using the logout() method of the WsConnection class.

```
private static WsConnection s_WsCon;
public static void main(String[] args)
{
    try
    {
        try
        {
            // URL to content services web services servlet
            String serverUrl = "http://yourserver.com:7777/content/ws";
```
}

```
// authenticate to content services
        s_WsCon = WsConnection.login(serverUrl, "jon", "welcome1");
        // use jon's Workspace for this example
        FileManager fm = s_WsCon.getFileManager();
       Item workspace = fm.resolvePath("/oracle/users/users-J/jon", null);
        // create folders
        Item folder1 = createFolder("firstFolder", "This is the 1st folder",
            workspace);
        Item folder2 = createFolder("secondFolder", "This is the 2nd folder",
            workspace);
        // create document
        Item document = createDocument("myDoc", "This is an example doc",
            folder1);
        // move document to second folder
       moveDocument(document, folder2);
        // copy document to first folder
        copyDocument(document, folder1);
        // delete document
        deleteDocument(document);
    }
   finally
    {
        s_WsCon.logout();
    }
}
catch (Throwable t)
{
   t.printStackTrace();
}
```
}

<span id="page-36-0"></span>**7**

# **Oracle Content Services Web Services Managers**

Content Services Web Services consists of about two hundred operations that can be remotely invoked. Related operations are organized into categories called managers. A manager has its own WSDL file and Java interface in the Web Service Java stubs library.

This chapter describes the following Content Services Web service managers:

- **[ArchiveManager](#page-38-0)**
- **[CategoryManager](#page-42-2)**
- [ContainerManager](#page-44-3)
- [DomainManager](#page-45-1)
- **[FileManager](#page-37-2)**
- **[GroupManager](#page-43-2)**
- **[LockManager](#page-40-0)**
- [PagingManager](#page-42-1)
- [QuotaManager](#page-45-2)
- **[RecordsManager](#page-42-0)**
- [RemoteLoginManager](#page-46-0)
- [RequestManager](#page-46-2)
- **[SearchManager](#page-39-0)**
- **[SecurityManager](#page-44-0)**
- **[SessionManager](#page-46-1)**
- **[SortManager](#page-38-2)**
- **[TrashManager](#page-37-3)**
- **[UserManager](#page-43-1)**
- **[VersionManager](#page-40-1)**
- **[VirusManager](#page-41-0)**
- [WorkflowManager](#page-45-0)
- [WorkspaceManager](#page-44-2)
- [ServiceToServiceManager](#page-47-0)

# <span id="page-37-0"></span>**Reference Material**

<span id="page-37-6"></span>The complete listing of service managers along with their supported operations can be found at the URL http://*<host>:<port>*/content/ws with <host> and <port>values replaced to reflect that of your own Oracle Content Services 10g instance.

Descriptions of individual operations and the parameters required for each operation are located in the Content Services Web Services Java API Reference (Javadoc) of the interface of the same name or the class that has implemented that interface.

Descriptions of the XML structure of each of a manager's operations are located in the WSDL file named after the manager at the URL http://*<host>*:*<port>*/content/wsdl/*<name of manager>*.wsdl.

## <span id="page-37-2"></span><span id="page-37-1"></span>**Document Managers**

<span id="page-37-4"></span>These managers represent and handle files and folders.

#### <span id="page-37-5"></span>**FileManager**

Provides core document, folder, and link management capabilities. It supports the following operations:

- Create documents, document definitions, folders and links
- Copy, move, and delete items
- Update documents, folders, and links
- List items in a folder
- List a user's most recently accessed documents
- Uncompress items, and see if an item can be compressed
- See if an item exists
- See if an item can be created in a folder
- See if a folder contains any links
- Resolve path names
- Get file conflict resolution options (such as overwrite or create new version) for a specific operation
- Get a list of supported languages or character sets

<span id="page-37-7"></span>**Note:** Content upload/download is handled by standard HTTP PUT/GET, not Web service attachments.

#### <span id="page-37-3"></span>**TrashManager**

All workspaces (including personal workspaces) come with a trash folder that, if enabled, stores deleted items.

- Empty the specified trash folder
- Configure the specified trash folder. This includes enabling or disabling it, enabling or disabling the auto-empty feature, and setting the minimum holding period before the trash folder purges itself (when the auto-empty feature is enabled).

#### <span id="page-38-3"></span><span id="page-38-0"></span>**ArchiveManager**

When a trash folder is emptied, its contents can be moved to a special area in the repository known as an archive. Each domain has its own archive that is accessible by content administrators. This manager supports the following operations:

- Empty an archive
- Restore an item from the archive, and make a request to a content admininstrator to restore an item
- <span id="page-38-4"></span>Configure an archive. An archive can be enabled or disabled, set to automatically empty itself, and have a minimum holding period for its contents.

#### <span id="page-38-2"></span><span id="page-38-1"></span>**Document Processing Managers**

These managers handle how documents are listed, accessed, and categorized.

#### <span id="page-38-5"></span>**SortManager**

Sets user's default sort preferences for the following tables used by the Content Services application. These tables are defined in the FdkConstants class in the Web services Java API.

- Checked out files
- File listing
- Group member list
- Group members
- Joinable workspaces
- Locked files
- Member listing
- Recent files
- Roles
- Security config
- Selected users or groups
- User search results
- Users or groups results
- Version history
- Virus names
- Workflow report

In addition, many Web services operations that return item arrays support setting the sort sequence as part of their operation parameters.

- Set the user's sort preference for the specified table
- Obtain the user's primary or secondary sort attribute for the specified table
- Obtain the user's primary or secondary sort direction (ascending or decending) for the specified table

Sort an array or a list of items (where the array of items are an attribute of the specified item)

#### <span id="page-39-1"></span><span id="page-39-0"></span>**SearchManager**

A search requires a SearchExpression tree. This is a complex type object that consists of two operands, left operand and right operand, which are associated by a specified operator. Depending on the type of operator, the left and/or right operands may themselves be SearchExpression nodes. This enables one to build a complex SearchExpression tree. The following table describes the operators and supported by SearchExpression:

| <b>Operator</b>                  | <b>Syntax</b>                                                                                                    | <b>Notes and Examples</b>                                                                                                    |  |  |  |  |
|----------------------------------|----------------------------------------------------------------------------------------------------|----------------------------------------------------------------------------------------------------|--|--|--|--|
| <b>EQUAL</b>                     | Left operand is the string name of                                                                                 | Wildcard characters "*" and "?" are                                                                                                    |  |  |  |  |
| GREATER<br><b>THAN</b>           | the attribute being compared. Right<br>operand is the value being<br>compared, represented as a String,            | supported only for the EQUAL<br>comparison operator so long as<br>comparing an attribute with                                                  |  |  |  |  |
| <b>GREATER_</b><br>THAN<br>EQUAL | Integer, Long, or Date.                                                                                            | datatype String.<br>Examples:                                                                                                    |  |  |  |  |
|                                  |                                                                                                    |                                                                                                    |  |  |  |  |
| <b>LESS_THAN</b>                 |                                                                                                    | <b>SIZE GREATER THAN</b><br>1048576NAME EQUAL *.doc                                                                                            |  |  |  |  |
| LESS_THAN<br><b>EQUAL</b>        |                                                                                                    |                                                                                                    |  |  |  |  |
| NOT_EQUAL                        |                                                                                                    |                                                                                                    |  |  |  |  |
| IN                               |                                                                                                    |                                                                                                    |  |  |  |  |
| <b>CONTAINS</b>                  | Left operand must be null, Right<br>operand specifies words or phrases<br>to be found in content of a<br>document. | Words are specified by spaces, and<br>phrases are enclosed in double<br>quotes (")Example <null><br/><b>CONTAINS</b> "Content Services"</null> |  |  |  |  |
| <b>AND</b>                       | Left and Right operands must                                                                                       | (SIZE GREATER_THAN 1048576)<br>AND (NAME EQUAL *.doc)                                                                                          |  |  |  |  |
| OR                               | themselves be SearchExpressions                                                                                    |                                                                                                    |  |  |  |  |
| <b>NOT</b>                       | Left operand must be null, Right<br>operand must be a SearchExpression                                             | <null> NOT (((SIZE GREATER_<br/>THAN 1048576) AND (NAME<br/>EQUAL *.doc))</null>                                                               |  |  |  |  |

<span id="page-39-2"></span>*Table 7–1 Operators Supported by SearchExpression*

A Search is invoked by supplying SearchManager's search operation with a SearchExpression tree along with zero or more optional search options.

- Restrict search to one or more specified folders (including optionally sub-folders)
- Include or exclude non-current versions of a versioned document from being searched
- Set the start index for the first item in the server's search result array that should be returned. (Default is 1, which means to return all items from the search result array starting from the very first search result)
- Limit the number of items returned back to the client from the server's search result array

#### <span id="page-40-3"></span><span id="page-40-0"></span>**LockManager**

Locks prevent outside changes occurring on an item that is currently being worked on. The repository will automatically deploy certain types of locks transparently when a caller requests specific types of operations (for example, a checkout call). Certain client applications such as Microsoft Office that have native WebDAV support often will also request a DAV lock during the course of editing a supported document type. This manager supports the following operations:

- Acquire a manual lock on one or more items
- Release a manual lock on one or more items
- Return a list of items locked by the current user that match the specified lock type(s), for example, manual lock or DAV lock.

#### <span id="page-40-4"></span><span id="page-40-1"></span>**VersionManager**

Track changes made to an item's content and metadata throughout its lifecycle. Tracking every revision of every document in the system is expensive from a system resources perspective, though potentially a requirement for certain businesses. However, Content Services allows an administrator to choose the right balance between user requirements, system resources, and performance.

<span id="page-40-2"></span>A folder can have the following versioning configuration settings:

- Whether manual or automatic version should be applied to items in the folder
- If automatic versioning is being used, whether to enforce a limit on the number of revisions maintained
- Whether the versioning configuration is final: subfolders cannot override the versioning configuration

Content Services uses a serial versioning model. The server maintains a single version series for each versioned document. To manually create a new version of a document, the following steps occur:

- **1.** The author check out the document.
- **2.** The server makes a working copy of the latest version (including both content and metadata). This server-resident working copy is accessible only to the user who checked out the document.
- **3.** A lock is also issued to prevent other authors from checking out the versioned document.
- **4.** When the author is finished making changes to the working copy, he or she checks in the document.
- **5.** A new version of the document is created. The new version becomes the latest version of the document, and like any document version, is immutable and cannot be further updated.
- **6.** The lock acquired at check-out is then released, allowing other users to check-out the document and the working copy object is destroyed.

- Check out a set of items
- Cancel check out for a set of items
- Copy a specified version to another folder, to the working copy, or as the latest version
- Move a specified version to another directory
- Delete a specified version so that it is no longer part of the version histroy
- Retrieve the versions of an item
- Check in a set of items
- Update a version controlled item's attributes (such as version comments, the version label, and the do\_not\_purge flag)
- Make a non-version controlled document versioned
- <span id="page-41-1"></span>Replace or remove the versioning configuration of a folder

#### <span id="page-41-0"></span>**VirusManager**

Scans and potentially repairs documents for viruses. Content Services ships a default virus scanning adapter that uses Symantec AntiVirus Scan Engine (SAVSE) using ICAP 1.0.

An asynchronous background agent, VirusScanAgent, regularly polls the virus scanning adapter to determine if a new virus definition build is available. When a new virus definition is detected, the system domain property "IFS.DOMAIN.VIRUSSCANNER.LastVirusDefinitionUpdate" is modified accordingly.

The scanning process is on-demand. The following events occur when a document is requested:

- **1.** The system looks at the metadata associated with that document to determine whether a virus scan needs to be performed. Associated with each document is a LAST\_SCANNED\_DEFINITION\_DATE attribute, which tracks the virus definition timestamp that was last used to scan the document. If this attribute is null or older than the LastVirusDefinitionUpdate domain property, then the document's contents are scanned. (Otherwise, the document contents are immediately returned.)
- **2.** Depending on the result of the scan, the document's contents are either returned to the user if virus have been detected (or a repair was successful), or else an error is returned and the document is quarantined. The LAST\_SCANNED\_DEFINITION\_ DATE is also updated to reflect the new virus definitions that were utilized.

The following events occur when a document is quarantined:

- **1.** The document's IS\_QUARANTINED and QUARANTINED\_DATE attributes are updated.
- **2.** VirusScanAgent receive an event alerting it of the infected document.
- **3.** The agent attempts to repair quarantined documents that have a REPAIR\_ ATTEMPTS value less than the domain property IFS.DOMAIN.VIRUSSCANNER.MaxRepairAttempts and LAST\_SCAN\_ DEFINITION\_DATE older than the LastVirusDefinitionUpdate domain property.
- **4.** The agent creates a VirusReport (Category Instance) that is associated with the quarantined document after the repair attempt.

Documents under quarantine have the following properties and behaviors:

- Document objects themselves will be unaffected by quarantine status (in particular, metadata can still be viewed or modified)
- Contents cannot be opened for read access under any circumstances. Attempts will result in an exception. Contents will remain unreadable even if the anti-virus option is disabled.
- Contents may be overwritten.
- Documents and their contents may be deleted.
- Documents will not have specific infection information available until the VirusScanAgent attempts to repair it.

This manager supports the following operations:

- Scan specified items
- Attempt to repair specified items
- Retrieve the virus report for a specified item that was sent for repair
- <span id="page-42-5"></span>Retrieve the currently known timestamp of the last virus definition update

#### <span id="page-42-0"></span>**RecordsManager**

Provides a way to define the lengh of time certain documents should be stored, and how to destroy these documents after this length of time, or retention period, has elasped.

This manager uses the following items:

- **File Plan**: Document containing the disposition authority of a set of Records. A File Plan may contain Record Series and Record Categories.
- **Record Series**: Named container for a set of Record Categories.
- **Record Category:** Description of a set of Records within a File Plan. Each Record Category has retention and dispositions data associated with it that is applied to all Record Folders and Records within it.
- **Record Folder**: Extension of a Record Category used to aggregate Records. Record Folders may be used to break Records into periods supporting different retention and disposition than the containing Record Category.
- **Record:** Information, regardless of medium, controlled by a particular Record Category.

#### <span id="page-42-4"></span><span id="page-42-1"></span>**PagingManager**

When dealing with large item arrays (such as the result of a search), certain clients may find it is more convenient to deal with just a single "page" of items at a time. This approach is often favored by end-users who do have low network bandwidth.

This manager supports the following operations:

- Store a list of items in a paging list
- Retrieve a page of items of a specified size from the paging list at a specified start index

Note that there is only one paging list item array per session.

#### <span id="page-42-3"></span><span id="page-42-2"></span>**CategoryManager**

Publicly accessible repository objects such as Document and Folder can store traditional file system metadata such as description, create\_date, created\_by, last\_ modified\_date and last\_modified\_by. Custom file system metadata is represented in Content Services by category objects.

Attributes hold the data that describes items in Content Services. Categories contain and ogranize attributes, as well as contain other categories, or category subclasses. When a specified category is applied to a document, for example, that document will contain the attributes of that category, as well as the attributes of the parent, or superclass, category.

A category configuration may be applied to a folder. This specifies which categories are required and allowed for items in that folder. It also specifies whether subfolders may override the configuration, and wheter versioning is enabled.

For example, a root category called Project Category can be created. This category contains an attribute called Project Number and another category called Project Document Category. This category subclass contains three attributes called Billable Material, Document Type, and Document Reviewer. For each attribute, you can define its type, whether it is required, a default value, and whether its default value can be overridden. For example, Billable Material can be a boolean value whose value is required, its default value "true", and whose default value can be overridden.

If an instance of Project Document Category is applied to an item, that item will have the attributes of Project Document Category as well as the attributes from Project Category.

This manager supports the following operations:

- Create, update and delete categories and instances of categories
- Retrieve a list of all categories, or category suclasses of a specified category
- Retrieve, add, modify, and remove attributes from a category.
- <span id="page-43-4"></span>Retrieve, apply, modify, and remove a category configuration for a specified folder

#### <span id="page-43-1"></span><span id="page-43-0"></span>**User and Group Managers**

These managers handle users and groups.

#### <span id="page-43-5"></span>**UserManager**

This manager supports the following operations:

- Search for a list of users from the current credential manager
- Search for a list of provisioned users in the current domain
- Search for a specific user by name
- Specify or retrieve user preferences for a specified user
- Specify or redeive domain level default user preference

#### <span id="page-43-3"></span><span id="page-43-2"></span>**GroupManager**

A group is a collection of users and groups that can be managed as a single unit. Groups allow you to conveniently and quickly assign privileges to a collection of users without having to assign them to each user individually. Content Services groups are locally managed application objects and distinct to Oracle Internet Directory (OID) groups, which are not directly supported in this release. You can, however, manually provision OID groups as Content Services groups by using the GroupManager Web service.

Two distinct lists are maintained within a Content Services group: the member list, and the manager list. Managers may add and remove members and other managers from the group, and rename or delete the group.

This manager supports the following operations:

Search for, create, update, and delete groups

Add and remove members and managers from a group

#### <span id="page-44-6"></span><span id="page-44-0"></span>**SecurityManager**

Grants and revokes roles to users or groups. A role is a set of access permissions that provide a user or a group privileges to perform certain operations. [Chapter A, "Oracle](#page-48-1)  [Content Services Roles"](#page-48-1) provides the list of roles and their explicit permissions that ship out-of-the-box (OOTB) with Content Services. Two types of roles exist: core administration roles and standard (non-administration) roles. Some roles can be granted at a domain level, while other roles can be granted at the container or workspace level.

This manager supports the following operations:

- Retrieve, delete, create, and update roles
- Retrieve the available roles in the domain that apply to a specified item or item type
- Update, add grants to, or remove an item's security configuration. A security configuration is the set of all roles granted on a specific item (such as a workspace).
- Retrieve the set of users that are granted a specified role on a specified security configuration.
- <span id="page-44-4"></span>Check whether the specified user or group has a specified permission *or* a specified role on a specified target item

#### <span id="page-44-2"></span><span id="page-44-1"></span>**Collaborative Managers**

These managers help organize items in Content Services.

#### <span id="page-44-7"></span>**WorkspaceManager**

Workspaces are special folders that can be created in a Container folder to store content including documents and regular folders. Workspaces differ from containers and regular folders: they have a trash folder and can have quota associated with them. Two types of workspaces are available: personal workspaces and shared workspaces. Personal workspaces are a special type of workspace for exclusive use by a user. Shared workspaces can be used by any user who is granted the appropriate privileges.

Workspaces must be uniquely named only within their parent container; workspaces in different containers may have the same name. Therefore, the correct way to look up a workspace is its path or unique ID.

This manager supports the following operations:

- Create or delete a workspace
- Update a workspace's name, description, or joinable flag
- List joinable workspaces
- Request to join a specified workspace

#### <span id="page-44-5"></span><span id="page-44-3"></span>**ContainerManager**

Containers are special folders in the system from which workspaces (and sub-containers) can be created. Containers can be created either directly under the domain, or under a parent container object. This manager supports creating, deleting, and updating containers.

### <span id="page-45-7"></span><span id="page-45-0"></span>**WorkflowManager**

For a given item (such as an instance of a document or folder), a number of operations appropriate for the item's type can be configured to be controlled by the workflow. The list of available operations that can potentially be workflow controlled includes: createDocument, checkin, copy, delete, move, createWorkspace, joinWorkspace, and increaseQuota.

A workflow configuration is used to associate a particular item instance and operation type with a workflow item. A workflow configuration can be set to triggered (non-blocking) or approval-based (blocking). A triggered configuration means that the registered operation will occur right away (as if it were not workflow-driven), but a workflow process will still be started. An approval-based configuration means that the registered operation will not occur until the workflow process is approved.

An example of using a triggered workflow could be to capture all createDocument (upload) requests on a folder item and using logic in the workflow respond to this event, such as calling a web service, or logging the createDocument request to a file etc. An example of using an approval-based workflow could be to capture all delete requests and require that a particular responder approve the deletion of the particular item(s).

This manager provides the ability to:

- return all registered workflow instances
- set a workflow configuration on a given item for the given operation type
- remove a workflow configuration from a given item for the given operation type
- retrieve all workflow configurations that exists for the given item
- retrieve workflow configuration for the given item that matches the given operation type
- <span id="page-45-5"></span>validate that value of given workflow parameter is valid for the given workflow

#### <span id="page-45-1"></span>**DomainManager**

A Content Services instance may have one or more domains (or sites). Each domain is an organizational entity that contains users and their content, metadata, and business rules. This manager supports obtaining the default domain and updating settings for a specified domain.

#### <span id="page-45-6"></span><span id="page-45-2"></span>**QuotaManager**

Limits the amount of content that can reside in a Workspace (including users' personal workspaces). This manager supports the follwing operations:

- Update the amount of allocated quota for a specified item
- Request an update to allocated quota for a specified item
- <span id="page-45-4"></span>Calculate consumed quota for a specified item

### <span id="page-45-3"></span>**Administrative Managers**

These managers handle connections between clients and Content Services.

#### <span id="page-46-3"></span><span id="page-46-0"></span>**RemoteLoginManager**

Provides session creation and logout capabilities. This manager supports authenticating a user based on username and password and disconnecting the current user session.

#### <span id="page-46-5"></span><span id="page-46-1"></span>**SessionManager**

When a client performs an operation in Content Services using Web services, such as creating, modifying, or deleting an object, the changes are immediately committed to the repository. However, in some cases the client may need to commit a set of dependent operations together; the client may need to ensure that if all these dependent operations cannot be successfully performed, none of these operations will not be performed. In other words, these operations must be atomically committed or rolled back. SessionManager provides methods that enable clients to wrap operations in a transaction block that can be used to control when the changes are committed to the repository.

This manager supports the following operations:

- Return the current user connected as an item
- Switch the current session into one of the administration modes (currently only one administration mode is available called DOMAIN) or out of administration mode (called NORMAL)
- Begin, commit, or rollback a specified transaction during this session
- Keep alive a session to prevent it from timing out

#### <span id="page-46-4"></span><span id="page-46-2"></span>**RequestManager**

Certain operations on an item (such as copy, move, delete, checkin, and so on) can be configured so as to be controlled by a workflow. For example, the FileManager.delete() operation will invoke a DeleteRequest should workflow be enabled on the instance, and the 'Delete' operation be workflow enabled for the particular item being deleted. This manager provides the ability to:

- retrieve a list of requests submitted by the given user matching the given request criteria
- retrieve a list of requests for which the given user is responder to matching the given request criteria
- delete one or more requests with given IDs
- approve request with given ID for the given user
- deny request with the given ID for the given user
- cancel request with the given ID for the given user
- acknowledge request with the given ID for the given user
- invoke a "UserRequest" for the given set of target items. If the target item is controlled by a UserRequestWorkflowConfiguration, the associated custom workflow will be activated.
- return whether the given operation/action is workflow-enabled (i.e. request based) for the given item

#### <span id="page-47-1"></span><span id="page-47-0"></span>**ServiceToServiceManager**

The Service to Service (S2S) authentication framework allows a trusted partner application to establish user sessions with a trusting provider application on behalf of its users, without having to supply any credentials for the users. The partner application instead supplies with each user session login request a digest credential (or potentially basic credential over HTTPS) that is used to authenticate the partner as being trusted to the provider service.

Oracle Content Services 10g operates as the trusting provider service, with the partner service being potentially any application (registered/configured with OID) that is capable of establishing a client SOAP over HTTP Web Service connection with digest authentication headers. For this manager to function, the server must be configured for S2S authentication and the instance property

IFS.DOMAIN.CREDENTIALMANAGER.ServiceToServiceAuthenticationEnabled set to true.

This manager provides the ability to:

Authenticate a user with given username. The S2S header ORA\_S2S\_PROXY\_ USER must also be set to a non-null value corresponding to a valid OID user (it can be any user such as orcladmin)

<span id="page-48-1"></span><span id="page-48-0"></span>**A**

# **Oracle Content Services Roles**

*Table A–1*

| <b>Administrative Role</b> | <b>Permissions</b>                                                                                                    |   | <b>Applicable to Domain</b><br>(D), Container (C), or<br>Workspace (W) | <b>Propagating?</b> |       |
|----------------------------|----------------------------------------------------------------------------------------------------|---|------------------------------------------------------------------------|---------------------|-------|
| CategoryAdministrator      | Discover, AdministerCategory                                                                                                    | D |                                                                        |                     | false |
| ConfigurationAdministrator | Discover,<br>AdministerConfiguration                                                                                                    | D | $\mathcal{C}$                                                          | W                   | true  |
| ContainerAdministrator     | Discover, AdministerContainer,<br>CreateContainer                                                                                                 | D | $\mathcal{C}$                                                          |                     | true  |
| ContentAdministrator       | Discover, AddItem, AddVersion,<br>Copy, CreateFolder, Delete,<br>GetContent, GetMetadata, Lock,<br>Move, SetAttribute, SetContent,<br>SetMetadata | D | $\mathcal{C}$                                                          | W                   | true  |
| DomainAdministrator        | Discover, AdministerDomain                                                                                                    | D |                                                                        |                     | false |
| QuotaAdministrator         | Discover, AdministerQuota                                                                                                    | D | $\mathsf{C}$                                                           |                     | true  |
| RecordsAdministrator       | Discover, AdministerRecord                                                                                                    | D |                                                                        |                     | false |
| RoleAdministrator          | Discover, AdministerRole                                                                                                    | D |                                                                        |                     | false |
| SecurityAdministrator      | Discover, AdministerSecurity                                                                                                    | D | $\mathcal{C}$                                                          | W                   | true  |
| UserAdministrator          | Discover, AdministerUser                                                                                                    | D |                                                                        |                     | false |
| WorkspaceAdministrator     | Discover, AdministerWorkspace,<br>CreateWorkspace                                                                                                 | D | C                                                                      | W                   | true  |

#### *Table A–2*

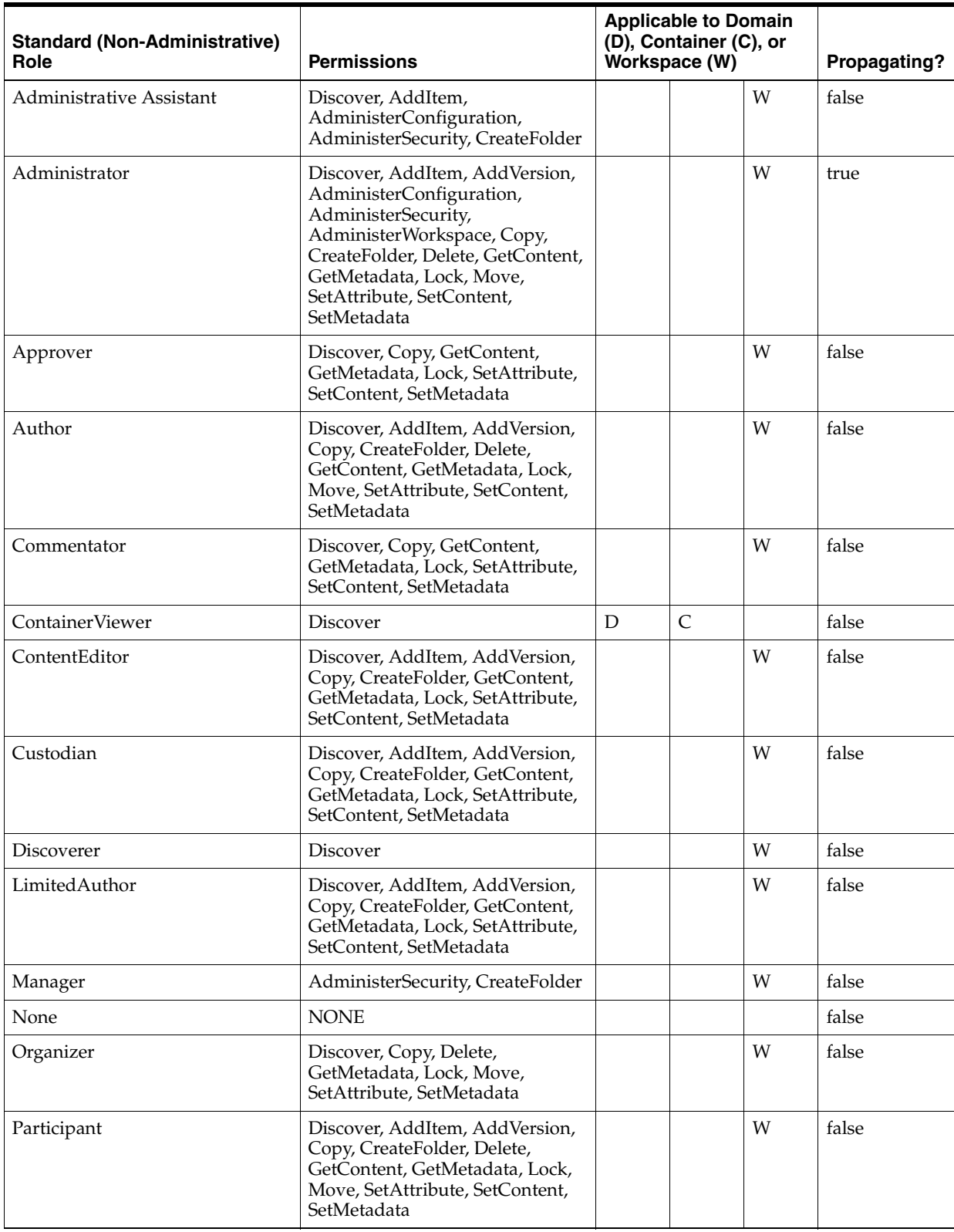

*Table A–2 (Cont.)*

| <b>Standard (Non-Administrative)</b><br>Role | <b>Permissions</b>                         | <b>Applicable to Domain</b><br>(D), Container (C), or<br>Workspace (W) |   | Propagating? |       |
|----------------------------------------------|--------------------------------------------|------------------------------------------------------------------------|---|--------------|-------|
| Reader                                       | Discover, Copy, GetContent,<br>GetMetadata |                                                                        |   | W            | false |
| Reviewer                                     | Discover, Copy, GetContent,<br>GetMetadata |                                                                        |   | W            | false |
| WorkspaceCreator                             | Discover, CreateWorkspace                  | D                                                                      | ⌒ |              | true  |

# **Index**

### <span id="page-52-0"></span>**A**

[Administrative Managers, 7-10](#page-45-4) [ArchiveManager, 7-3](#page-38-3) [Attribute requests, 4-2](#page-21-0) [Authentication, 1-1](#page-8-3)

### **C**

[CategoryManager, 7-7](#page-42-3) [CLASSPATH, 1-1](#page-8-4) [ClientUtils class, 5-2](#page-29-0) [Collaborative Managers, 7-9](#page-44-4) [Connecting, 1-1](#page-8-3) [ContainerManager, 2-1,](#page-12-2) [7-9](#page-44-5) Containers [creating, 2-1](#page-12-3) [deleting, 2-2](#page-13-2)

### **D**

[Document definition, 5-1](#page-28-2) [Document Managers, 7-2](#page-37-4) [Document Processing Managers, 7-3](#page-38-4) [Documents, 6-1](#page-32-2) [copying, 6-2](#page-33-1) [creating, 6-1](#page-32-3) [deleting, 6-3](#page-34-2) [moving, 6-2](#page-33-1) [Domain administration mode, 2-2](#page-13-3) [DomainManager, 2-1,](#page-12-4) [7-10](#page-45-5) [Downloading from a DAV server, 5-3](#page-30-1)

## **F**

[FileManager, 7-2](#page-37-5) [Folder versioning, 7-5](#page-40-2) Folders [creating, 6-1](#page-32-3)

## **G**

[grants, 3-1](#page-17-0) [GroupManager, 7-8](#page-43-3) [GroupManager class, 4-1](#page-20-2) Groups [adding members, 4-3](#page-22-1)

[creating, 4-1](#page-20-3) [deleting, 4-6](#page-25-2) [removing members, 4-3](#page-22-1)

### **H**

[HEADER\\_COOKIE property, 1-2](#page-9-1) [HTTPClient library, 5-1](#page-28-3) [HTTPConnection, 5-1](#page-28-3)

### **L**

[Listing of service managers, 7-2](#page-37-6) [LockManager, 7-5](#page-40-3) [Logging in, 1-2](#page-9-2)

### **M**

[Manager classes, 1-2](#page-9-3)

### **N**

[newNamedValueArray, 3-2](#page-17-1) [newNamedValueSet, 3-2](#page-17-1)

### **P**

[PagingManager, 7-7](#page-42-4)

### **Q**

[QuotaManager, 7-10](#page-45-6)

## **R**

[RecordsManager, 7-7](#page-42-5) [Reference material, 7-2](#page-37-6) [RemoteLoginManager, 1-1,](#page-8-3) [7-11](#page-46-3) [RequestManager, 7-11](#page-46-4)

#### **S**

[SearchManager, 7-4](#page-39-1) [SearchManager, operations supported by, 7-4](#page-39-2) [Securing a Connection, 1-2](#page-9-4) [security configuration, 3-1](#page-17-0) [SecurityManager, 7-9](#page-44-6)

[Service Locator, 1-2](#page-9-5) [ServiceToServiceManager, 7-12](#page-47-1) [SessionManager, 7-11](#page-46-5) [setMaintainSession, 1-2](#page-9-6) [SortManager, 7-3](#page-38-5)

## **T**

[Toolkit, Content Services Web Services, 1-1](#page-8-5) [TrashManager, 7-2](#page-37-7)

## **U**

[Uploading and downloading, 5-1](#page-28-4) [Uploading to a DAV server, 5-1](#page-28-2) [User and Group Managers, 7-8](#page-43-4) [UserManager, 7-8](#page-43-5)

## **V**

[VersionManager, 7-5](#page-40-4) [VirusManager, 7-6](#page-41-1)

## **W**

[WorkflowManager, 7-10](#page-45-7) [WorkspaceManager, 7-9](#page-44-7) [Workspaces, 3-1](#page-16-1) [creating, 3-1](#page-16-2) [deleting, 3-3](#page-18-2) [roles, 3-2](#page-17-2)